### نيوكت RADIUS مداخل Windows 2008 NPS - WAAS AAA J

# تايوتحملا

ةمدقملا <u>ةيساس ألل تابلطتملا</u> تابلطتملا <mark>ةمدختسملل تانوكم</mark>لا ن وكتل تاوطخ WAAS ةكرشل يزكرملا ريدملا - 1 2. نيوكت مداخلا Windows 2008 R2 -NPS RADIUS يمدختسم تاباسحل CM WAAS نيوكت 3. ققحتلا اهحالصإو ءاطخألا فاشكتسا ةلص تاذ تامولعم

# ةمدقملا

(RADIUS (ديعبلا مدختسملا لاصتا بلط ةقداصم ةمدخ نيوكت ءارجإ دنتسملا اذه فصي ىلع Cisco Wide Area Application Services (WAAS) و Windows 2008 R2 Network Policy Server (NPS).

مكحتلاا ماظن Cisco WAAS معدي .ةيلحملا ةقداصملا يضارتفالا WAAS نيوكت مدختسي ةقداصملل اضيءاً (+TACACS) ةيفرطلI ةطحملI ىلإ لوصولI مكحت ةدحو ىلإ لوصولI ىف نكمي ،كلذ عمو .طقف دحاو زاهج نيوكت دنتسملI اذه يطغي .(AAA) ةبساحملاو ضيوفتلاو مدختسملا ةهجاو ربع نيوكتلا عيمج قيبطت بجي .ةزهجألI ةعومجم نمض اضيأ كلذب مايقلI ةيموسرلا) GUI) WAAS CM.

<u>نء ةعساول| تاقي بطتل| تامدخ نيوكت ليلد</u> يف WAAS AAA ماعل| نيوكتل| ريفوت متي .ةبساحمل و ضي وفت ل ويرادإل الوخدل اليجست ةقداصم ني وكت لصف ل انمض [Cisco](/content/en/us/td/docs/app_ntwk_services/waas/waas/v623/configuration/guide/cnfg/admin.html#15073)

.TAC Cisco سدنهم ،ناراكسابانغ ناليماه لمعلا اذه يف مهاس

.Cisco نم TAC سدنهم ،رايط زناس اهريرحتب ماق

# ةيساسألا تابلطتملا

### تابلطتملا

:ةيلاتلا عيضاوملاب ةفرعم كيدل نوكت نأب Cisco يصeت

- $\bullet$  WAAS 5.x أو 6.x
- مداخ Windows NPS
- AAA RADIUS

### ةمدختسملا تانوكملا

:ةيلاتلا ةيداملا تانوكملاو جماربلا تارادصإ ىلإ دنتسملا اذه يف ةدراولا تامولعملا دنتست

- Cisco WAAS Virtual Central Manager (vCM)
- $•$  WAAS 6.2.3.b
- NPS 2008 Windows ليغشتلا ماظن ●

.ةصاخ ةيلمعم ةئىب ي ف ةدوجوملI ةزهجألI نم دنتسملI اذه يف ةدراولI تامولعملI ءاشنإ مت ديق كتكبش تناك اذإ .يضارتفا نيوكتب دنتسملا اذه يف ةمدختسملا ةزهجألا عيمج تأدب .رما يال لمتحملا ريثاتلل كمهف نم دكاتف ،ليغشتلا

### ةلصلا تاذ تاجتنملا

:ةغيص ةيجمربو زاهج اذه عم ةقيثو اذه قيبطت اضيأ نكمي

- WAAS ةزهجأ عيمجو WAAS-ISR و vWAAS و ●
- WAAS 5.x وأ WAAS 6.x
- قيبطت عرسم ،يزكرم ريدمك WAAS●

ىلإ نيوكتلا عفدب AAA هجوملا موقي .نيوكتلI اذه APPNAV-XE معدي ال :**ةظحالم** APPNAV-XE.

# نيوكتلا تاوطخ

:يلاتلا نيوكتلا قيبطت مزلي

- WAAS ةكرشل يزكرملا ريدملا 1 نيوكت AAA RADIUS 1.1 AAA 1.2 ةقداصم نيوكت
- NPS ليغشتلا ماظن ربع مداخلا ةئيهت 2R 2008 Windows ليغشتلا ماظن 2. RADIUS 2.1 ءالمع نيوكت 2.2 ةكبشلا جهن نيوكت
- RADIUS يمدختسم تاباسحل CM WAAS نيوكت 3.

### WAAS ةكرشل يزكرملا ريدملا - 1

.RADIUS>AAA>نيمأتلا نيوكت تحت RADIUS مداخ قلخي يزكرملا WAAS ريدم يف 1.1

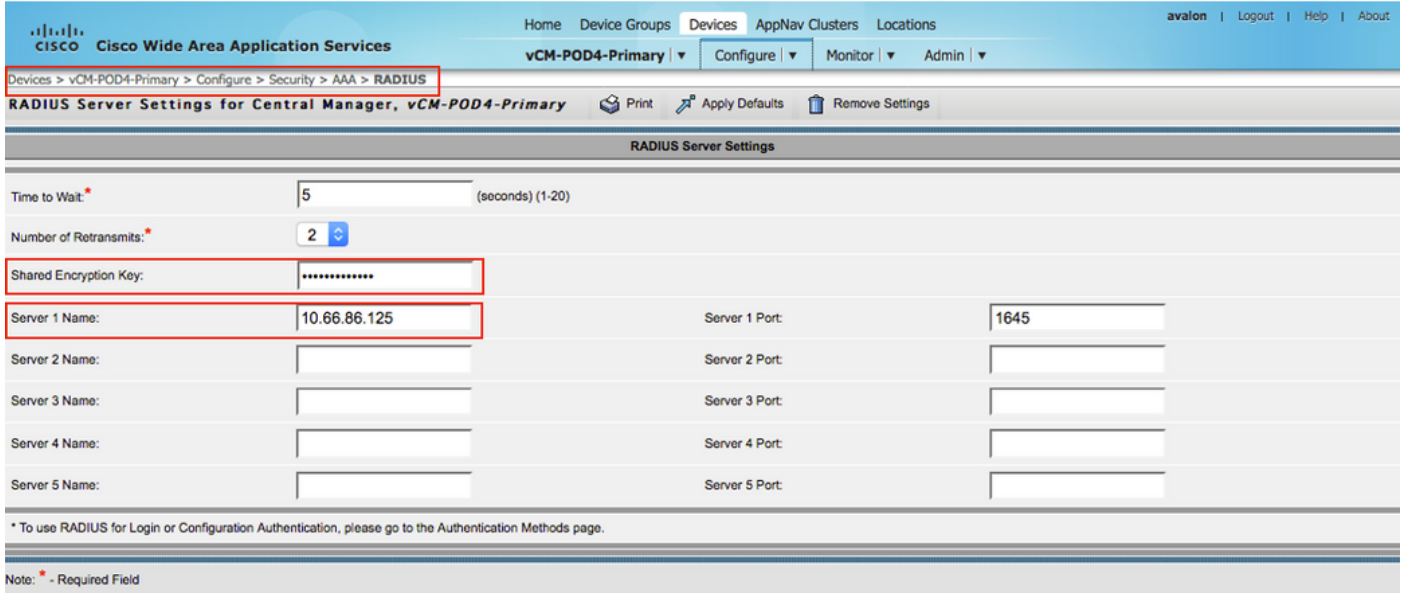

#### قر**ط<AAA<نامألاحنيوكت** تحت RADIUS سكعيل ةقداصملا بولسأ نيوكتب مق 1.2 .ةقداصملا

رايتخإ متيو RADIUS ةقداصم بولسا هرابتعاب يساسالI ةقداصملI بولسا رايتخإ متيو ليمعل نكمي ،RADIUS لشف ةلاح يف ،كلذل .يلحم بولسأك ةيوناثلا ةقداصملا بولسأ .يلحم باسح ربع لوخدلا ليجست

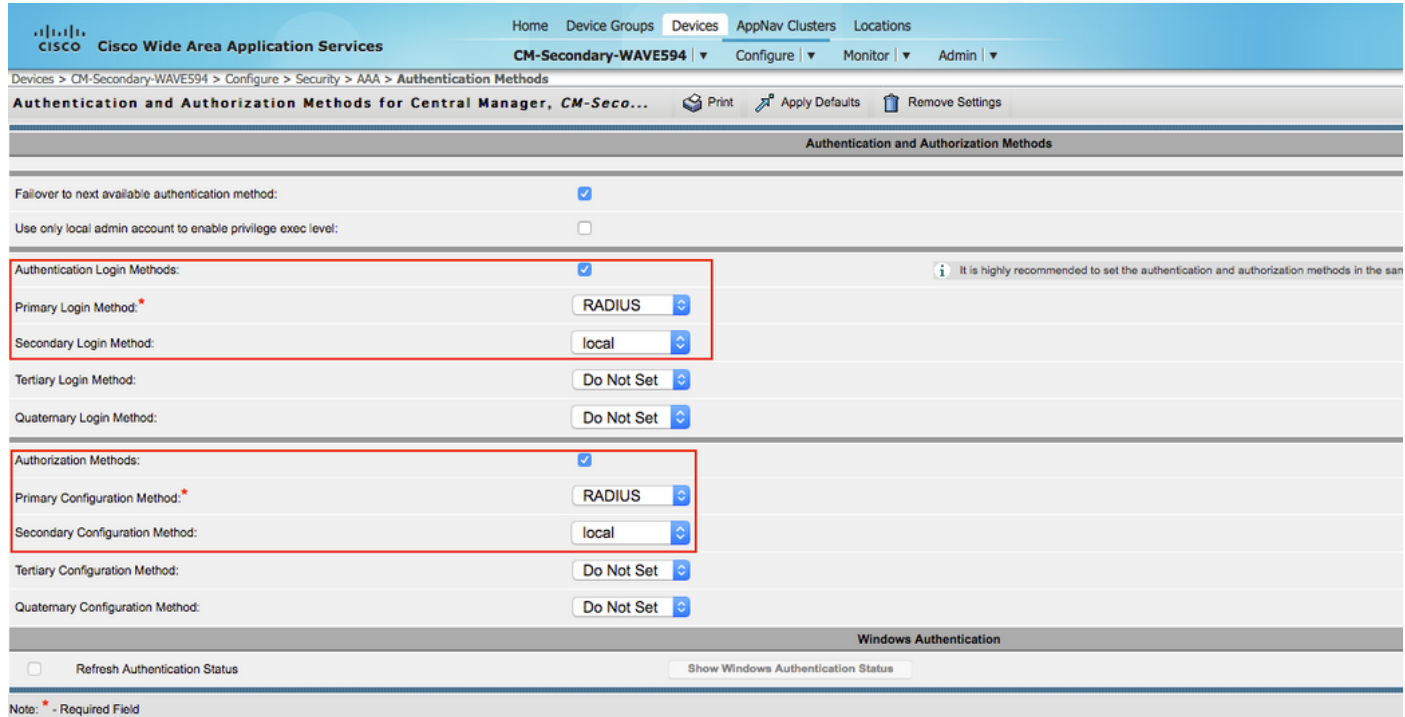

### 2. نيوكت مداخلا Windows 2008 R2 -NPS

.RADIUS ليمعك WAAS زاهجل IP ءاشنإب مق ،NPS مداخ - 2R 2008 Windows يف 2.1

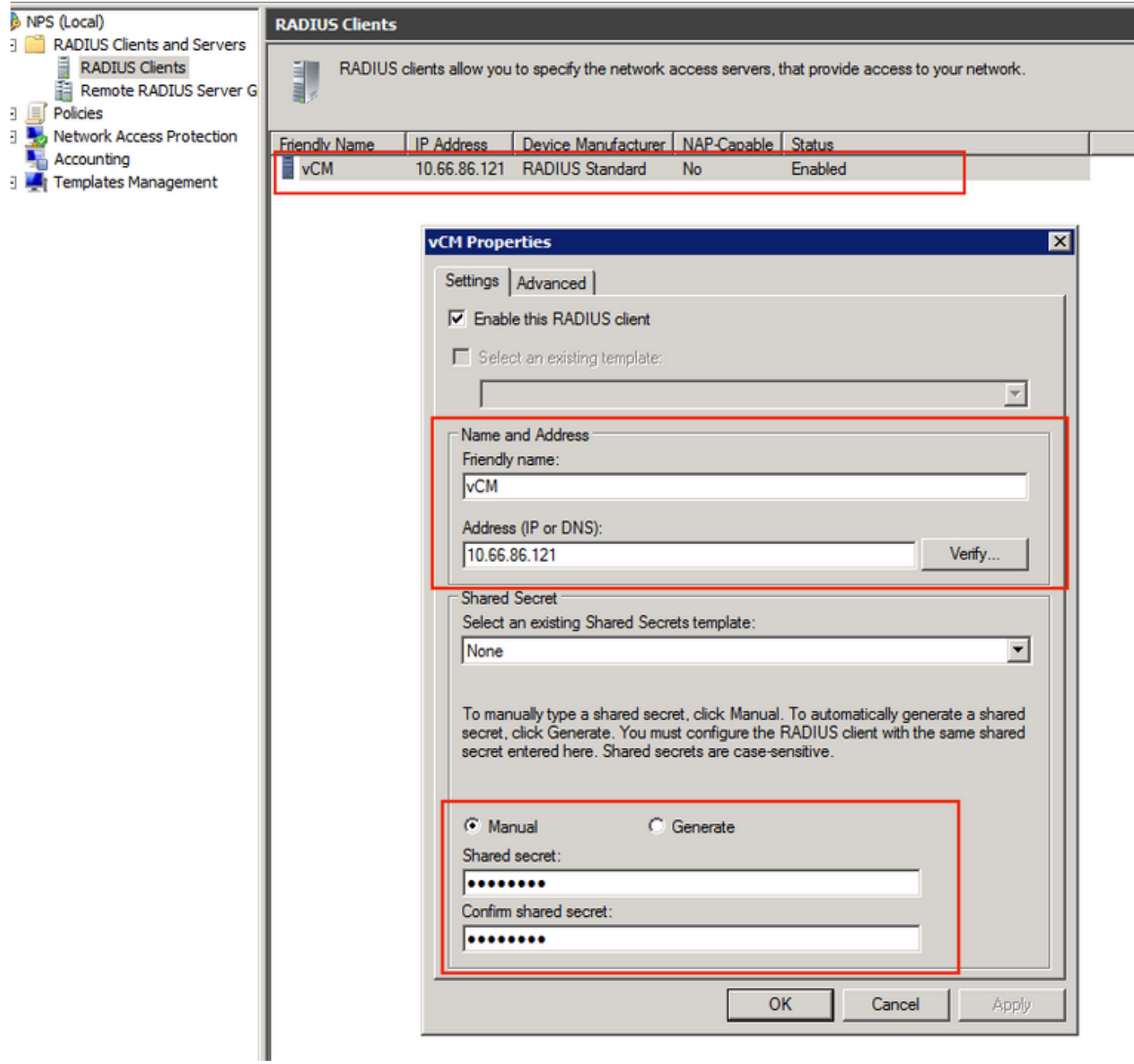

WAAS ةزهجأ ةقباطمل ةكبش ةسايس ءاشنإب مق ،NPS مداخ - 2R 2008 Windows يف 2.2 .ةقداصملاب حامسلاو

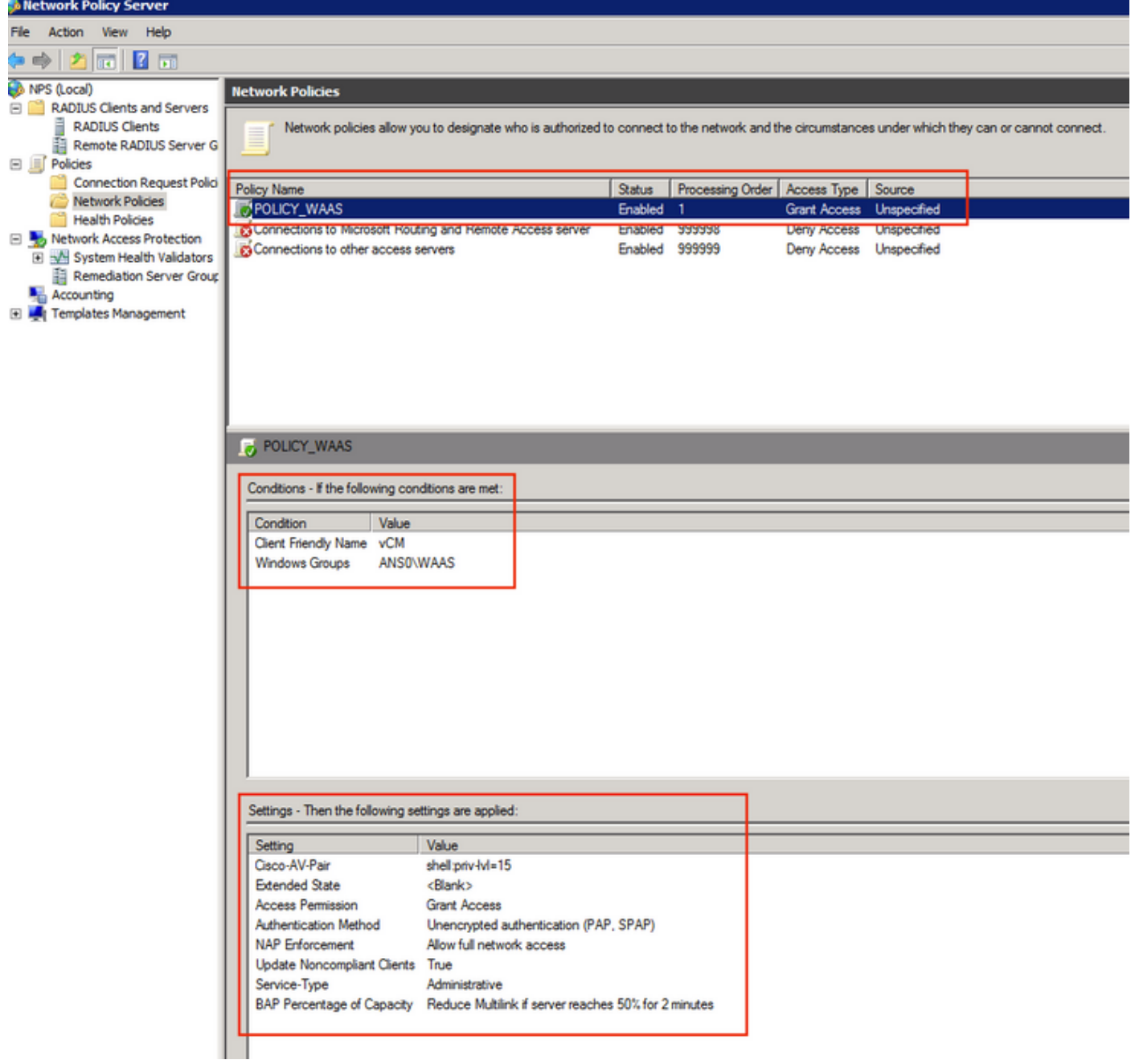

.<mark>ةكٻشل| جەن<تاس|يسل|< NPS</mark> نمض تاملعمل| مذه ديدحت بحي لمعمل| يف

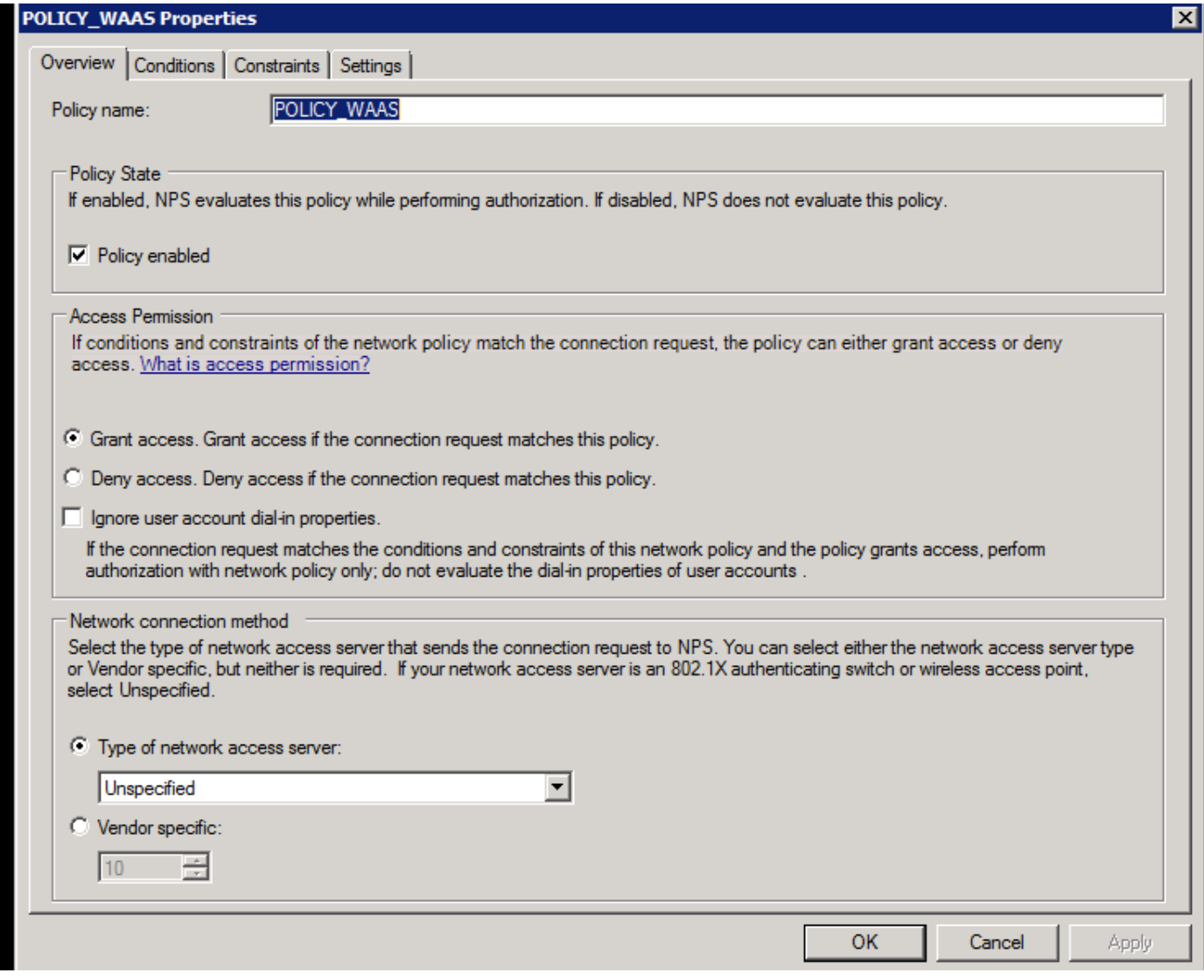

تنك عيطتسي ةقيرط رخآ .RADIUS ليمعل فولأملا مسالا عم طرشلا قباطت نكمي<br>ناونع لثم تـلمعتسا.

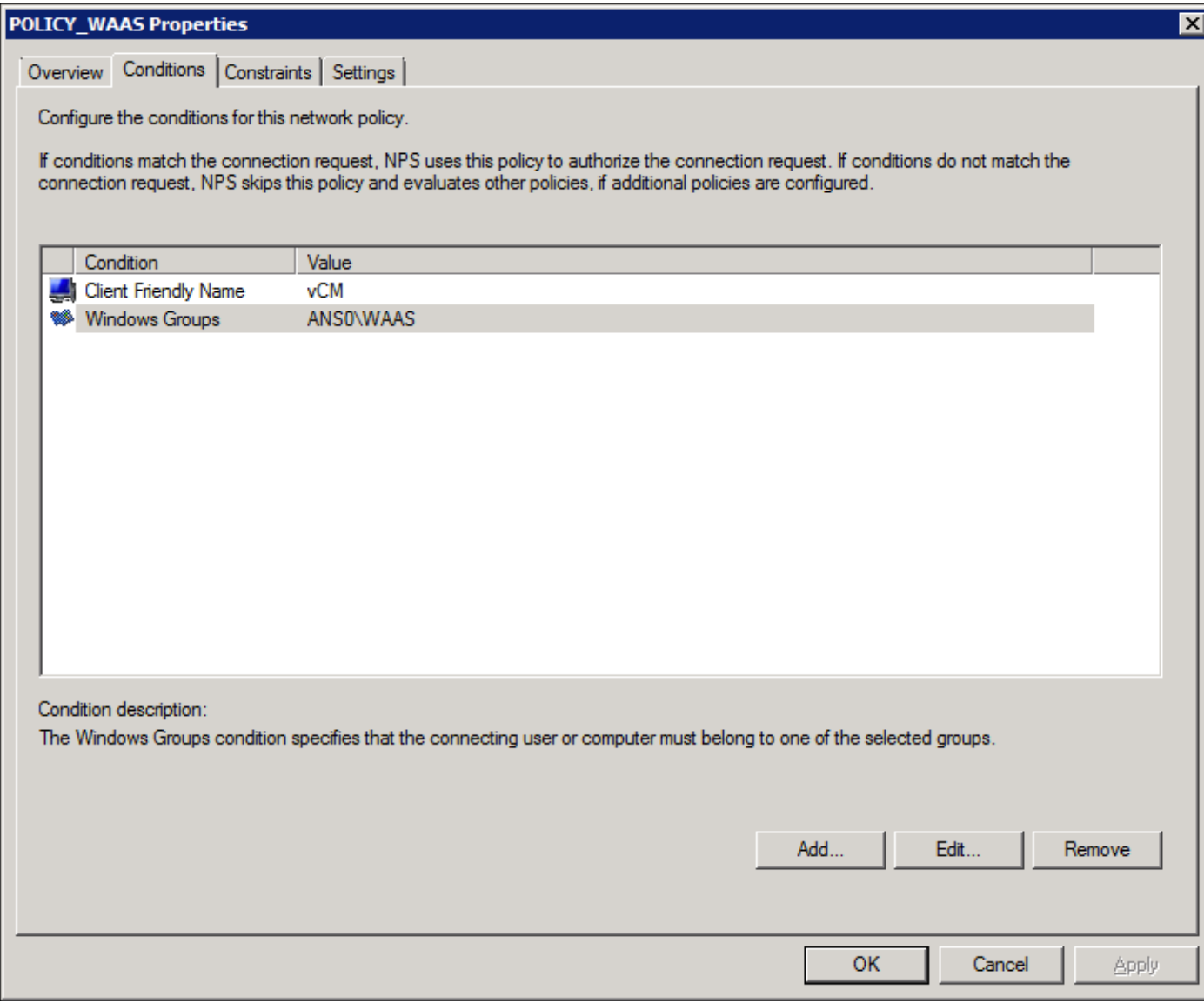

.(PAP، SPAP) ةرفشم ريءْ ةقداصمك ةقداصملا بيلاسأ

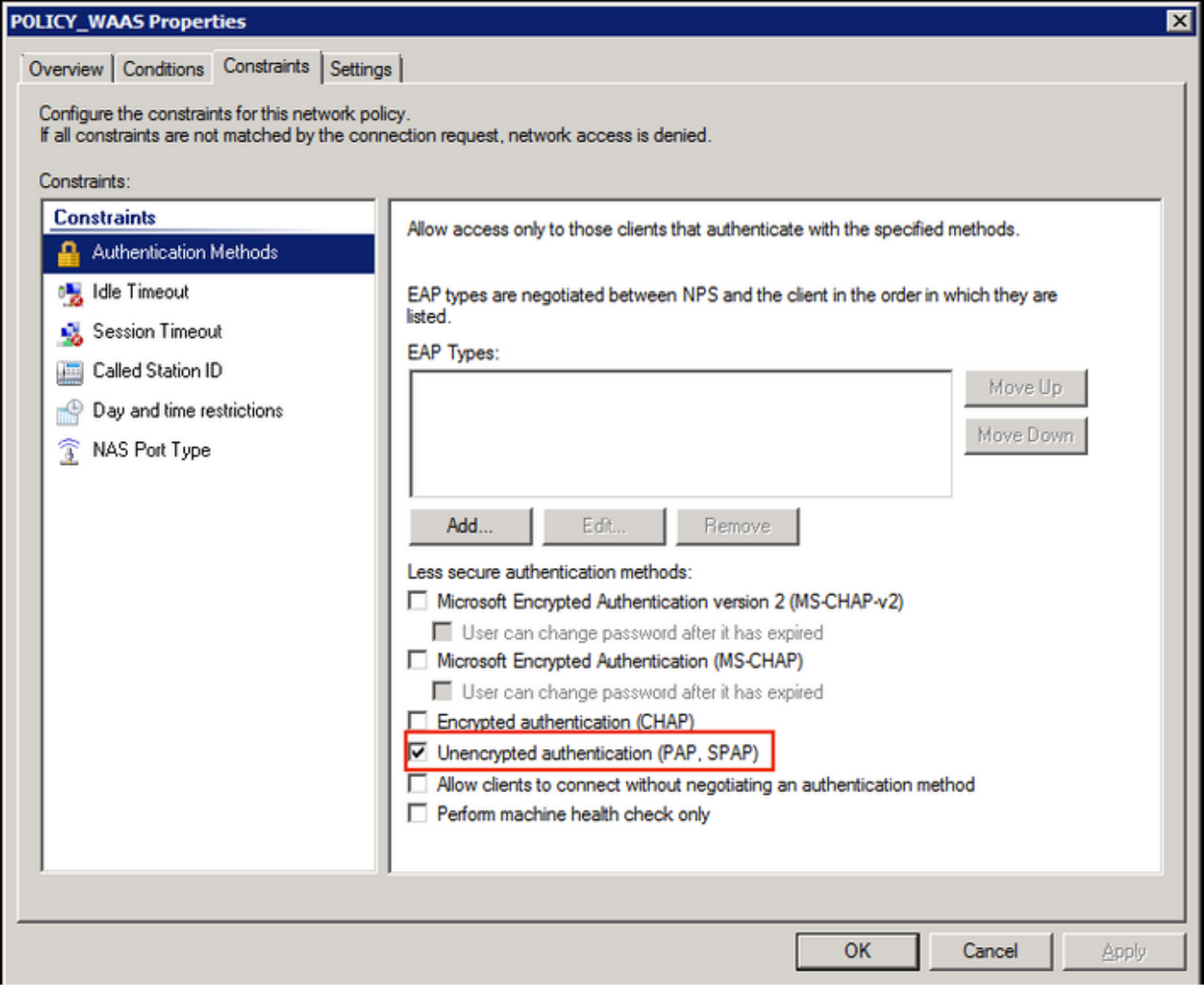

.يرادإك ةم<mark>دخلا عون</mark>

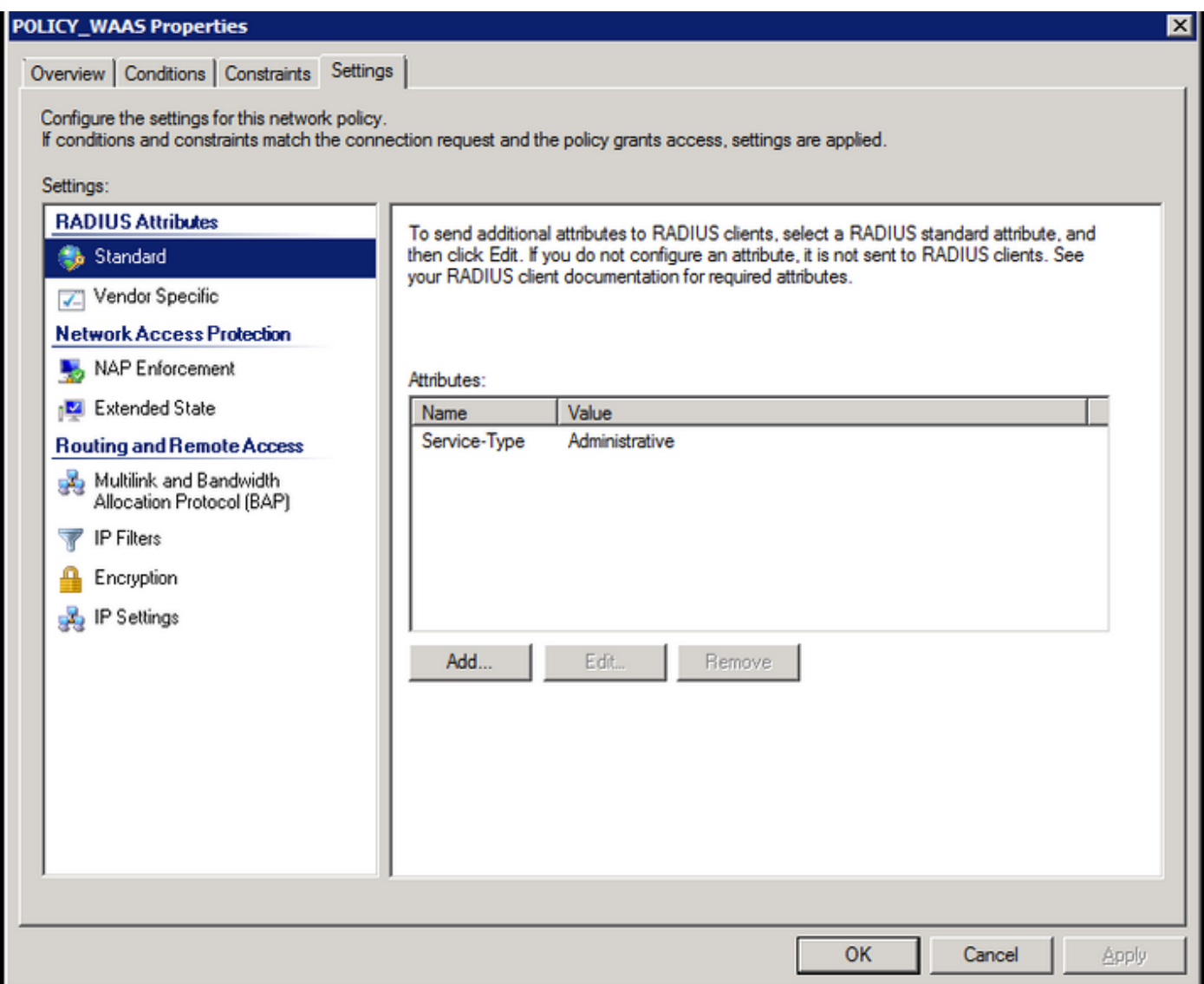

.<br>25)Cisco-AV-PAIR (Shell:priv-lvl=15) ك دروملاب صاخ ةمس

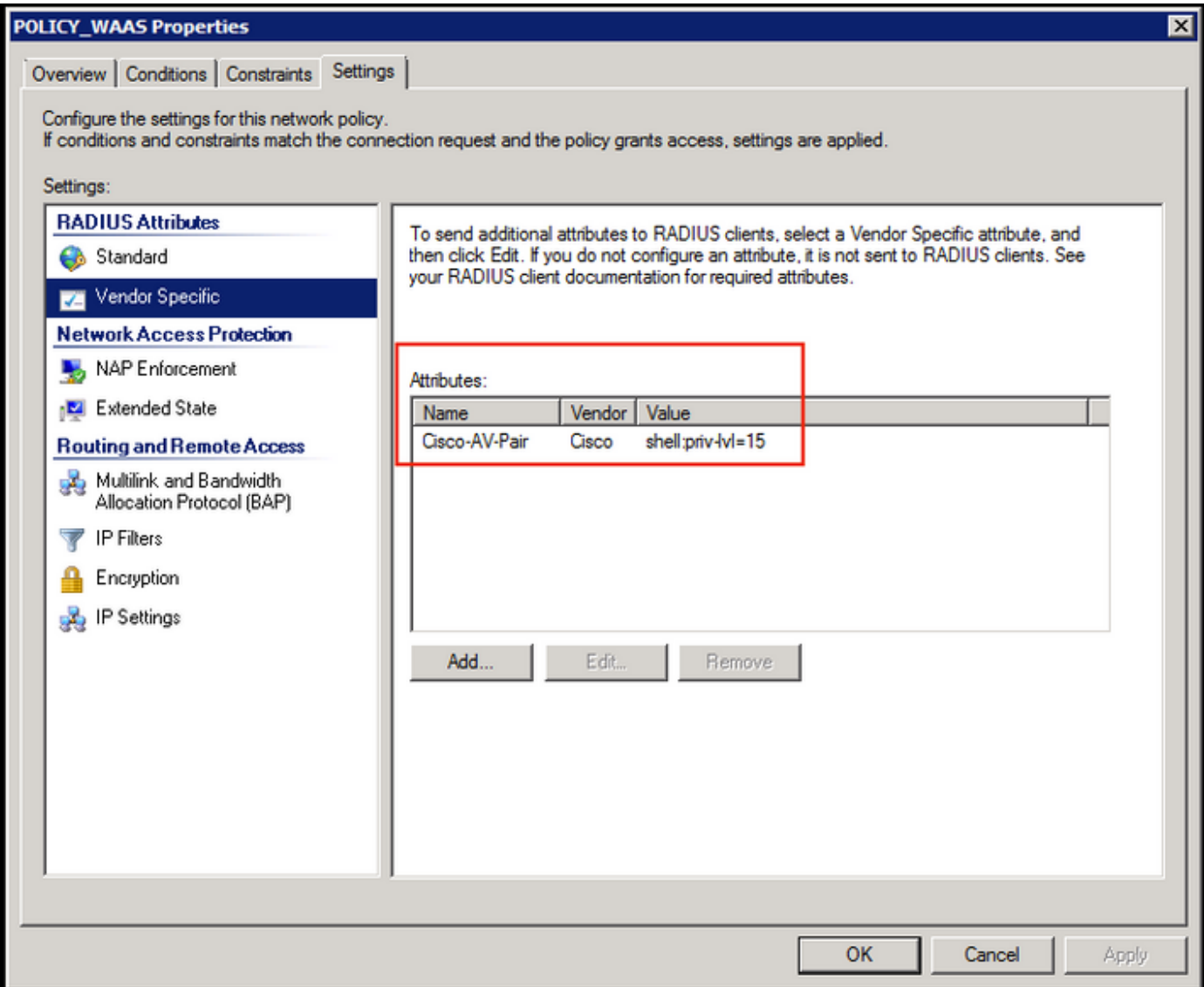

.ةكٻشلا يار لماكلا لوصولاب حامسلا

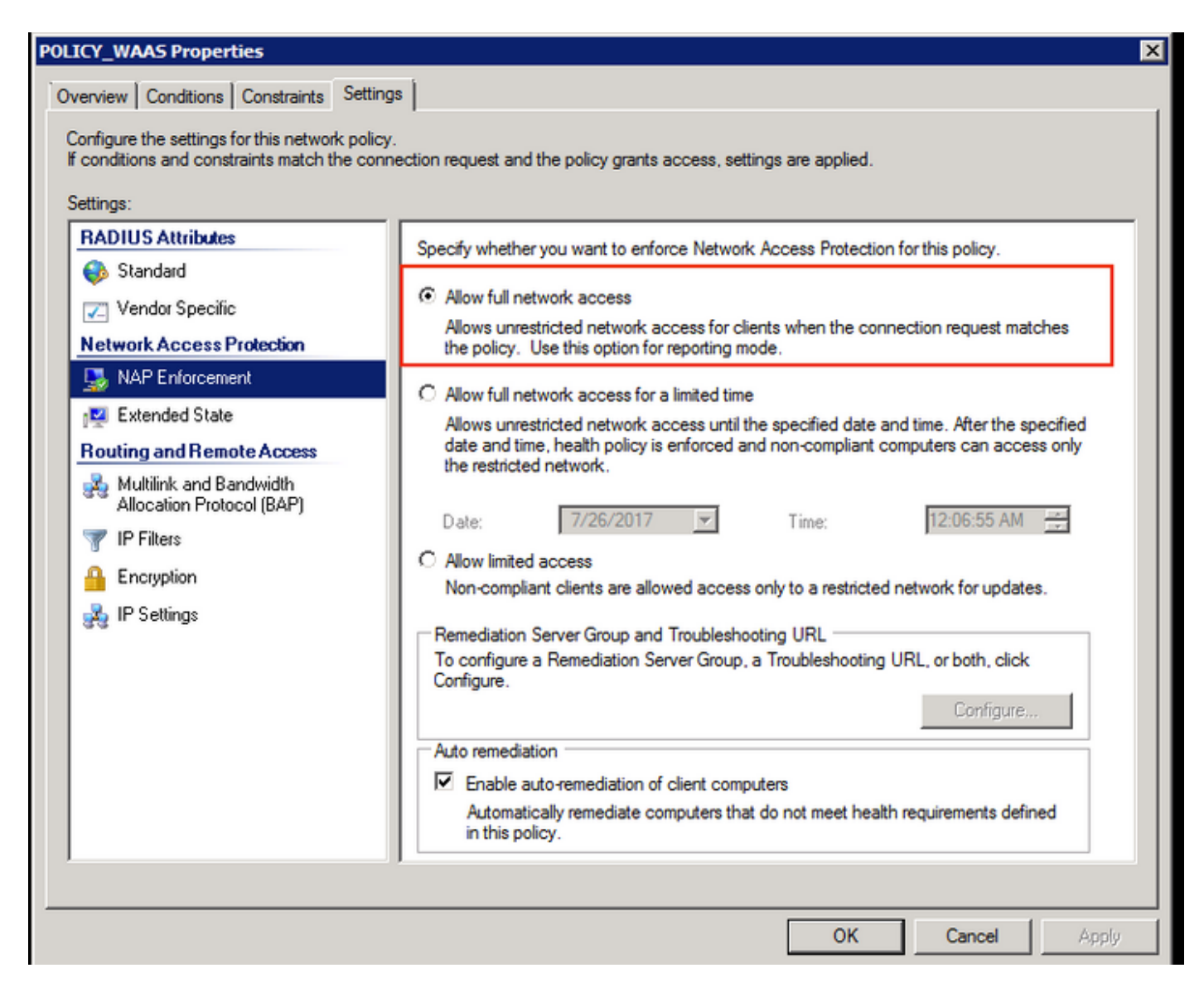

### RADIUS يمدختسم تاباسحل CM WAAS نيوكت 3.

.GUI CM WAAS ىلإ لوصولا دوزي ال 1، وأ 15 ىوتسم زايتما عم RADIUS يف لمعتسم تلكش AAA مداخ نع ةلصفنملا تالاجملاو راودألاو نيمدختسملا ةمئاقب CMS تانايب ةدعاق ظفتحت .يجراخلا

ةهجاو نيوكت بجي ،مدختسم ةقداصمل حيحص لكشب يجراخلا AAA مداخ نيوكت دعب ةيرورضلا تالاجملاو راودألا مدختسملI كلذ حنمل CM ب ةصاخلI (GUI) ةيموسرلI مدختسملI .(CM (ةيموسرلا مدختسملا ةهجاو لخاد لمعلل

لمعتسم نأ عم GUI ىلإ login امدنع ،لمعتسم تحت CM لا يف لمعتسم RADIUS لا سيل نإ عَم كلِدَ نم ققحتال ءاڄرلا .ةَحفصَ ريدملا نم يأ ذفن َي نأ تازايتما كباسح ىقلتي ال .كيلدتـال اذه ضرع متي .ةدوزملا تاقاطـنلاو راودألا لوح لـوؤسملI

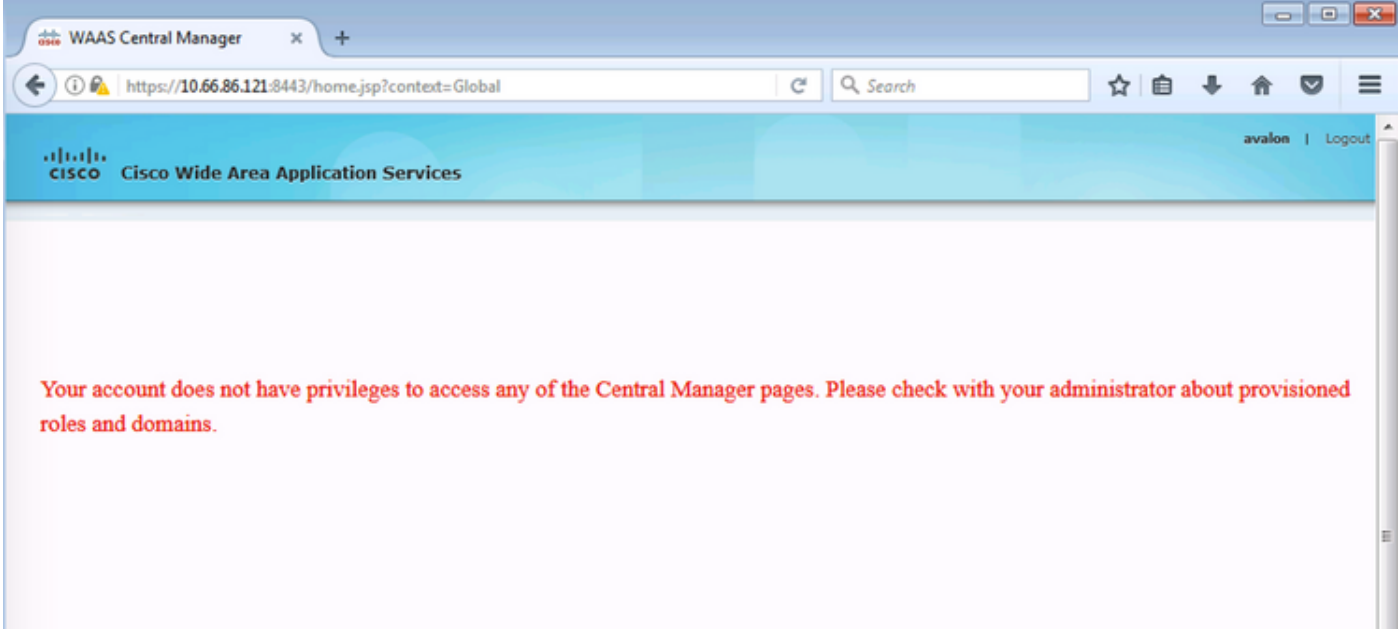

### .رورم ةملك نودب WAAS CM تحت يلحملا مدختسملا مسا نيوكت

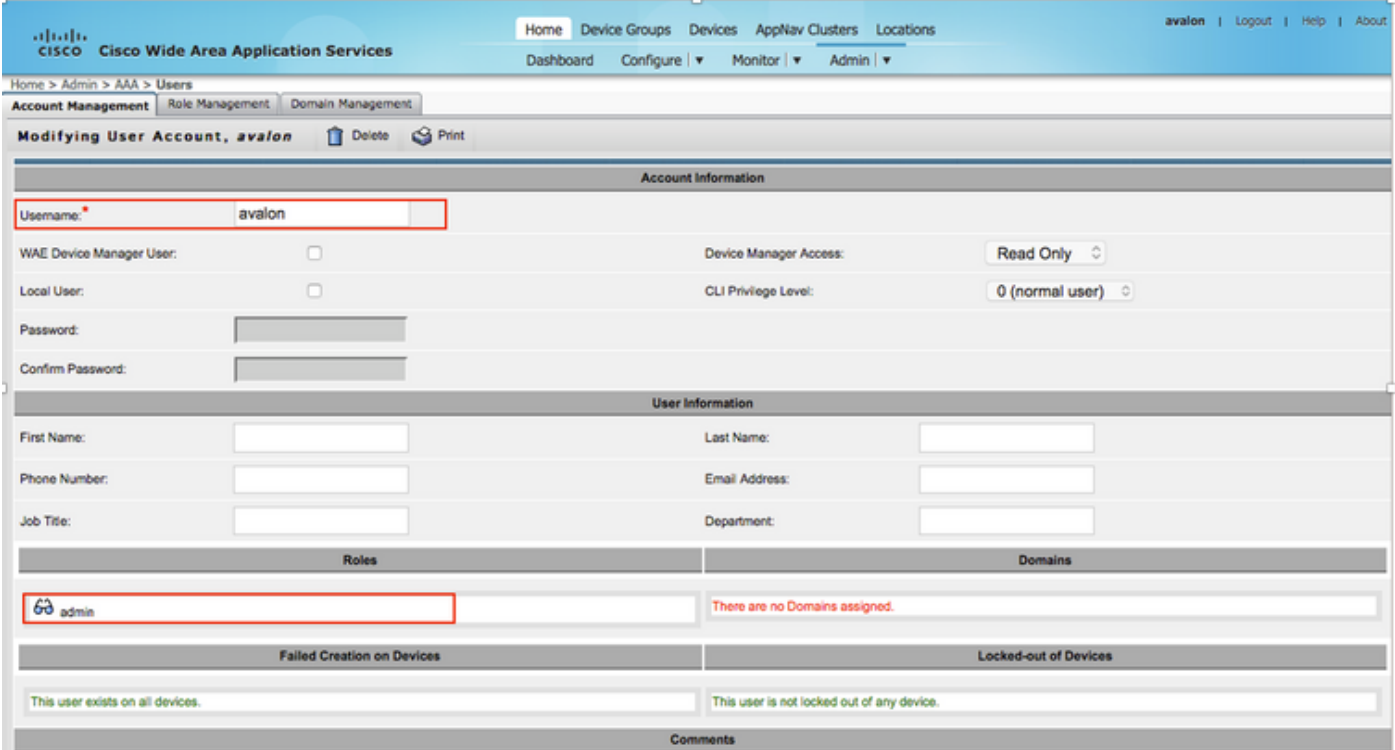

.مدختسم لكل راودألا ةرادإ نمض ةحيحصلا راودألاب مدختسملا مسا طبتري نأ بجي

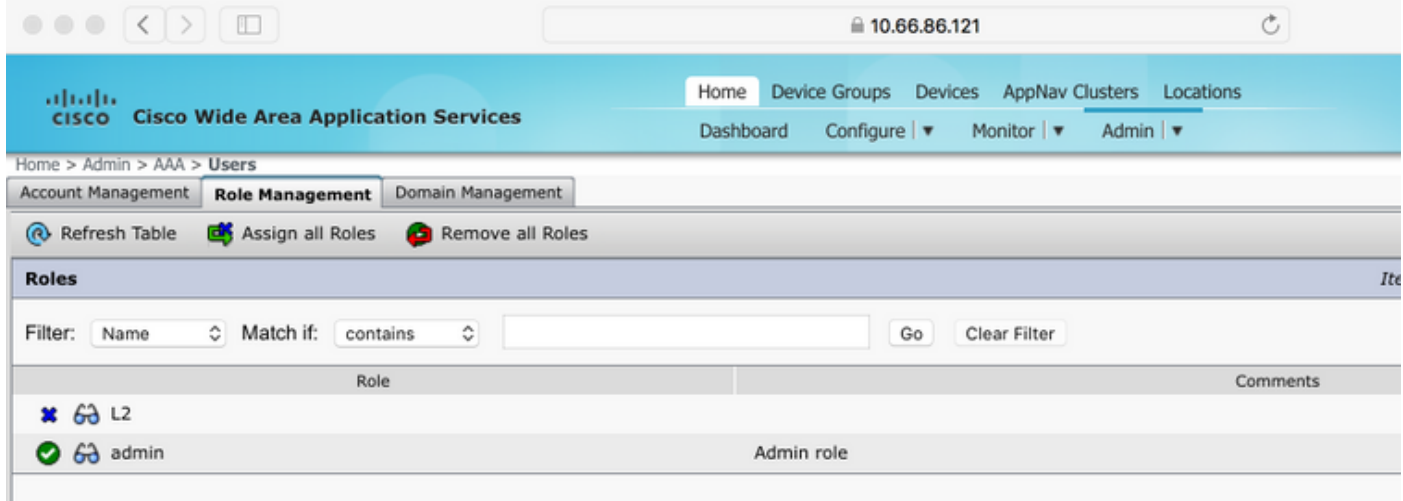

نمض اذه نيوكت نكمي ،دودحم لوصو وأ طقف ةءارقلل لوصو ىلإ ةجاحب مدختسملا ناك اذإ .راودأ

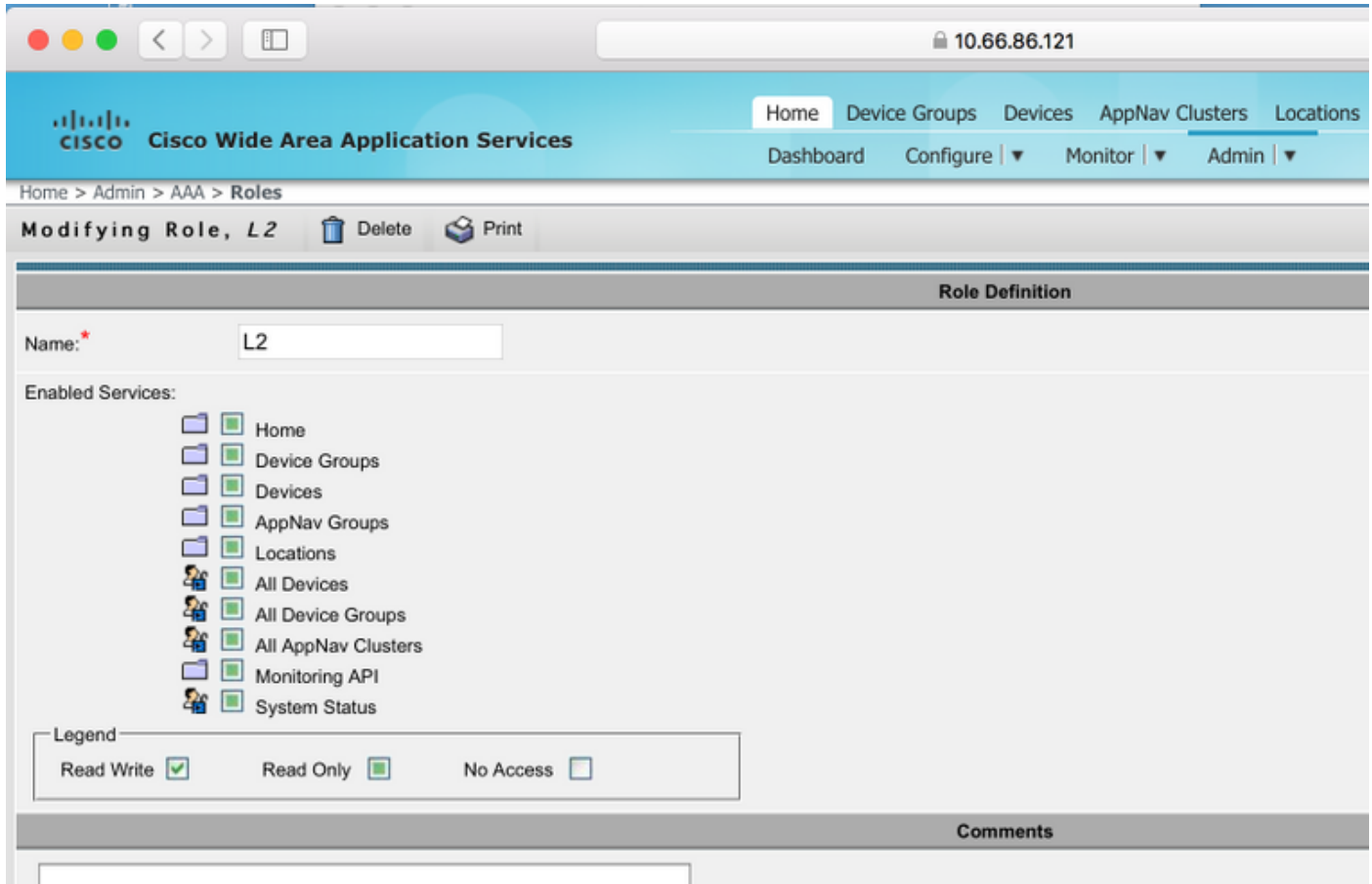

## ققحتلا

.نيوكتلا اذه عفد متي ،WAAS ةزهجأ يف

```
*** رطقلا فصن مداخ حاتفم
1645 ذفنم 10.66.86.125 RADIUS مداخ فيضم
!
ايلحم ةقداصملا لوخد ليجستل يوناث نيكمت
يساسألا لوخدلا ليجست رطق فصن نيكمت نم ققحتلا
يوناثلا ةقداصملل يلحملا نيوكتلا نيكمت
```
#### يساسألا نكمي ةقداصملا نيوكت عاعش هيلإ لوصولا رذعتي يذلا-مداخلا ربع ةقداصملا لشف

ر<u>ماوأ (طقف نيلجسملا ءال $\frac{\mathbf{C}}{\mathbf{C}}$  عالمع ال $\frac{\mathbf{C}}{\mathbf{C}}$  نم رماوأل رطس ةهجاو ل $\frac{\mathbf{C}}{\mathbf{C}}$  معدي</u> ليكلحت ضرع ل (Cisco نم رماوألI رطس ةهجاو للحم) Cisco CLI Analyzer مدختسI .**ةنيءم show** .show رمألا جَرخُمل

ةقداصملا نيوكت -**ةقداصمل**ا •

# اهحالصإو ءاطخألا فاشكتسا

.اهحالصإو نيوكتلا ءاطخأ فاشكتسال اهمادختسا كنكمي تامولعم مسقلا اذه رفوي

- Windows لاجم تالجس نم ققحت ●
- #debug aaa ليوختلا نم WAAS CM CLI

## ةلص تاذ تامولعم

- [WAAS ىلع RADIUS مداخ ةقداصم تادادعإ نيوكت](/content/en/us/td/docs/app_ntwk_services/waas/waas/v623/configuration/guide/cnfg/admin.html#15073) ●
- [2008 Server Windows ىلع ةكبشلا جهن مداخ قيبطت متي](https://technet.microsoft.com/en-us/library/cc732912(v=ws.10).aspx) ●

ةمجرتلا هذه لوح

ةي الآلال تاين تان تان تان ان الماساب دنت الأمانية عام الثانية التالية تم ملابات أولان أعيمته من معت $\cup$  معدد عامل من من ميدة تاريما $\cup$ والم ميدين في عيمرية أن على مي امك ققيقا الأفال المعان المعالم في الأقال في الأفاق التي توكير المالم الما Cisco يلخت .فرتحم مجرتم اهمدقي يتلا ةيفارتحالا ةمجرتلا عم لاحلا وه ىل| اًمئاد عوجرلاب يصوُتو تامجرتلl مذه ققد نع امتيلوئسم Systems ارامستناه انالانهاني إنهاني للسابلة طربة متوقيا.